# **Aplicación "Libro de Reclamaciones"**

1) Dirección de pruebas de la aplicación: [http://200.60.174.197/RECLAMO/LOGIN\\_V.ASPX](http://200.60.174.197/RECLAMO/LOGIN_V.ASPX)

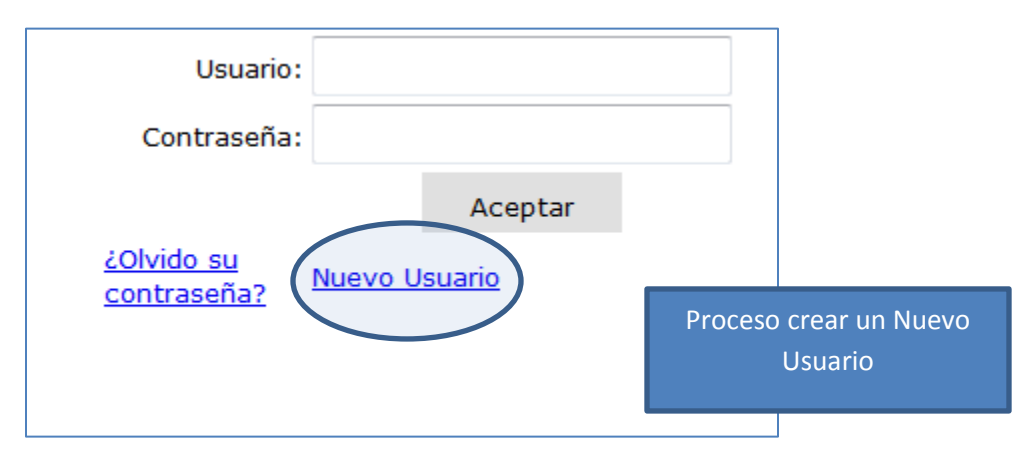

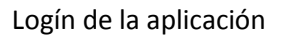

2) Registrar Nuevo Usuario

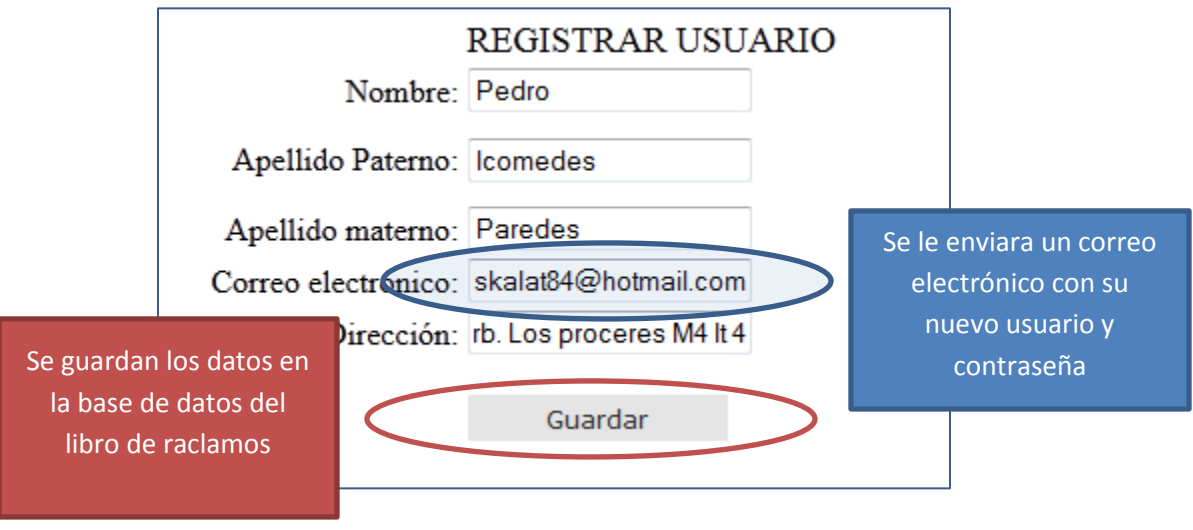

Registrar un nuevo Usuario

3) Devolución de la cuenta y la contraseña

#### 3.1. Bandeja de entrada correo electrónico

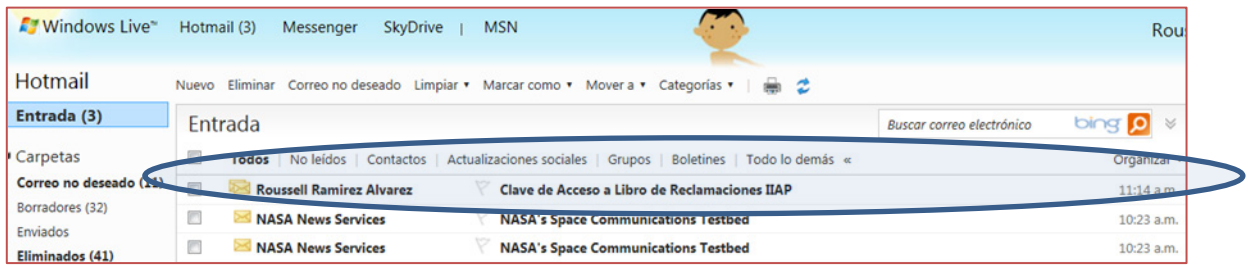

### 3.2. Vista ampliada del mensaje recibido

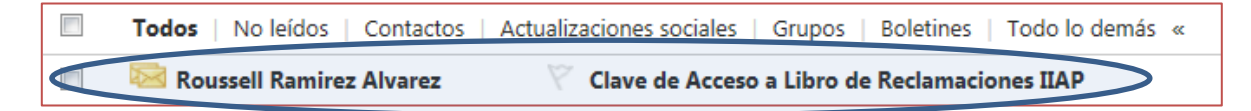

### 3.3. Contenido del mensaje enviado

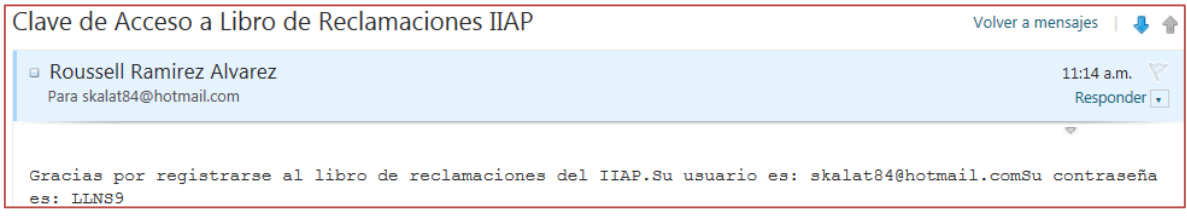

## 4) Entrar a la aplicación "Libro de Reclamos"

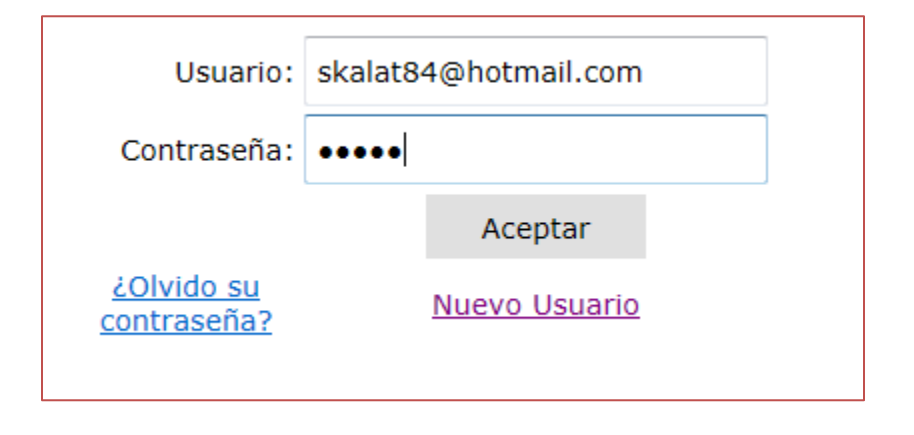

5) Vista principal del "libro de reclamos"

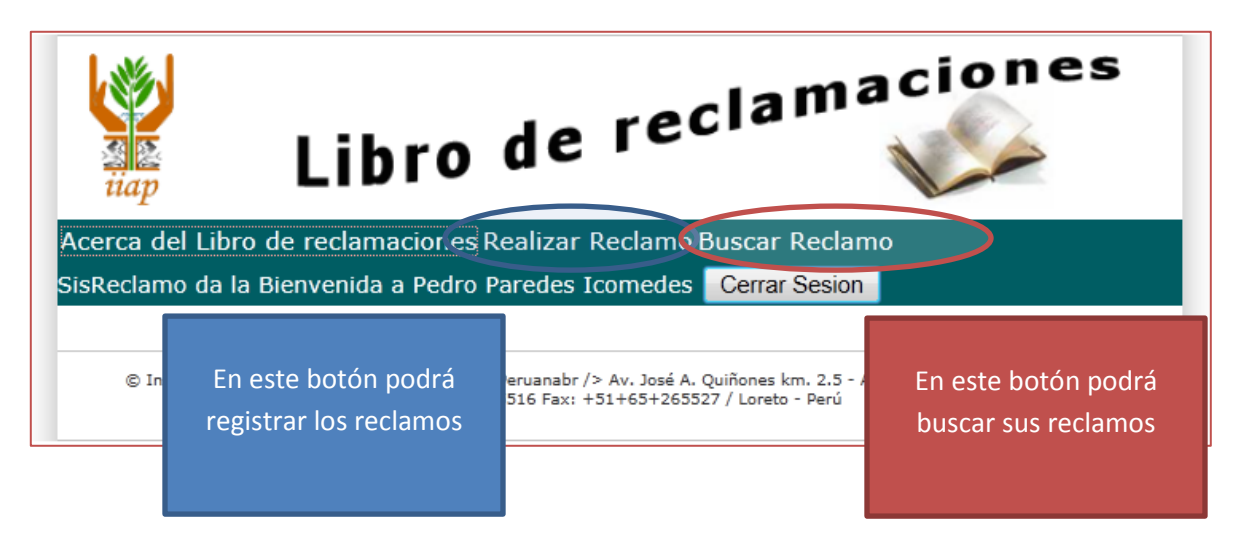

- 6) Realizar Reclamo
- 6.1. Redactar reclamo

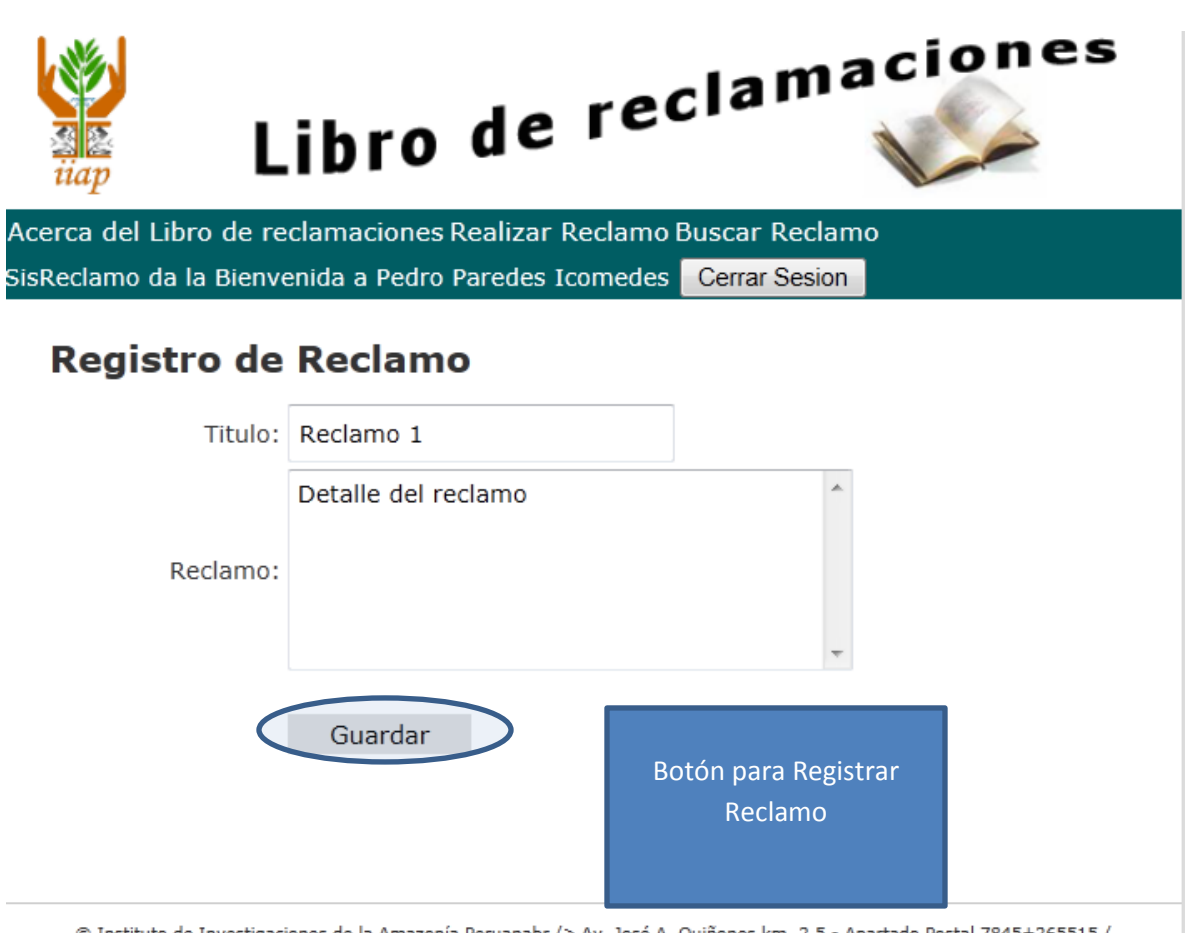

<sup>@</sup> Instituto de Investigaciones de la Amazonía Peruanabr /> Av. José A. Quiñones km. 2.5 - Apartado Postal 7845+265515 / +51+65+265516 Fax: +51+65+265527 / Loreto - Perú

# 6.2. Reclamo registrado

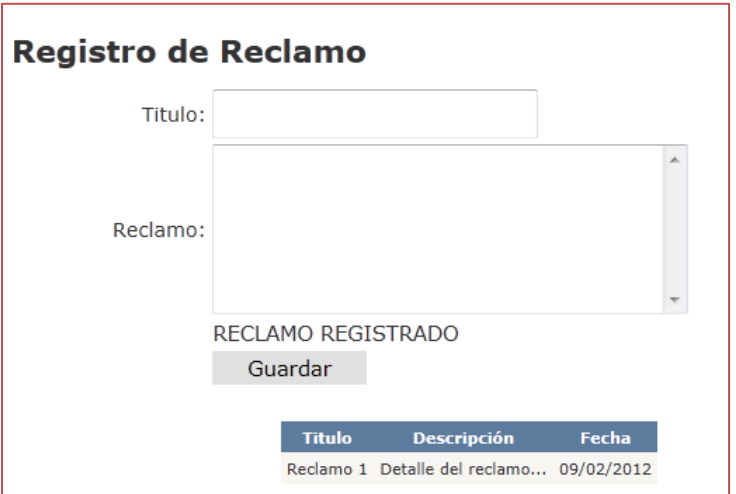

7) Buscar reclamo

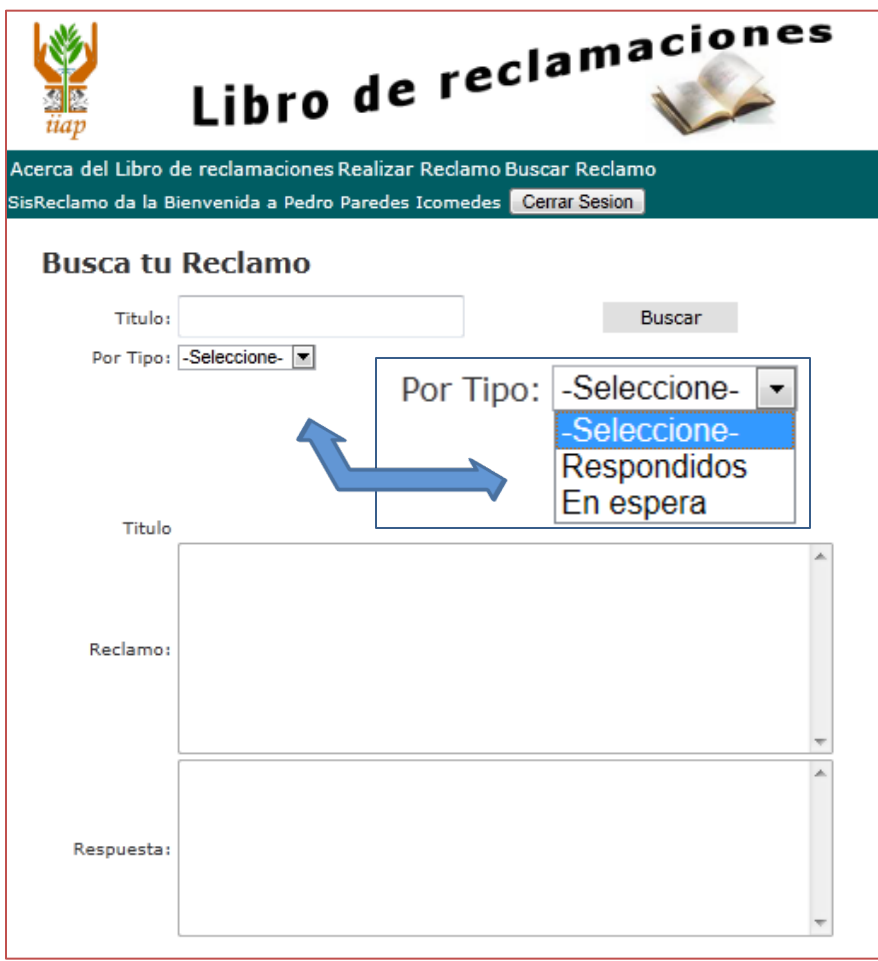